# **International Quilt & Fiber Arts Festival 2022**

# **Submitting Digital Images**

For IQFAF calls, jurors select the work through images submitted online as part of the entry form - they do NOT see the actual artwork. This is why it is vital to send the best possible images. Using a professional photographer is recommended but not required. Additionally, the images you submit may be used for publicity and/or advertising the Festival, and it is important they be quality prints.

#### *Overall Guidelines*

The photo images must be excellent: artwork edges are included, no pins or hanging rods show, any visible background has no distractions. The lighting is good and consistent across the entire piece; everything is in focus and shot squarely, not distorted.

The artwork should be the only item visible in the image other than a neutral background (white, black, or gray preferred). You may use any image-editing software as needed to change image sizes, crop backgrounds, or make small color-corrections to better match the actual piece.

## **Full-view images of the artwork must show all the artwork edges, including frames where applicable. Do NOT crop your photo into any part of the artwork as this may disqualify your entry.**

Detail images reveal the stitching or some intriguing portion of the work. They are separate photographs of a selected area, not merely a cropped area from the full image. For 3D or ceiling hung pieces, you will be asked to submit one overall front image, one overall rear or side view image, and one detail image.

#### **Please note:**

- Artists are asked to NOT blur signatures, initials, or other identifying marks on their submissions. Any blurring will be done by IQFAF staff prior to the jurying process.
- Your artwork must match the digital images submitted no further changes or stitching can be made after submission. If there are material differences between the photographs and the artwork, the IQFAF Committee reserve the right to disqualify the work.

## *Digital Image Requirements*

While the online form does NOT check the pixel size or file size on uploaded files, you will want to ensure that your images meet the following specifications:

- For each wall hung 2D entry, submit one overall digital image and one detail digital image.
- For each 3D artwork entry, submit one overall front image, one overall rear or side view image, and one detail image.
- Full-view images of the artwork must show all the artwork edges, including frames where applicable.
- Digital images must be saved as a high-quality JPEG or JPG file (No TIFF files). Do not include your name or initials in the filename (title is ok).
- Finished images should be at least 1920 pixels on the longest side and not more than 4200 pixels.

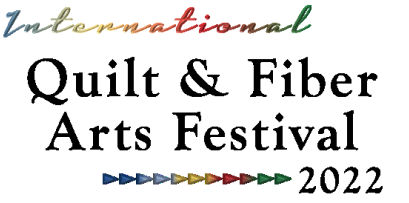

#### *Important Info about Sizes*

You do have to be mindful of file sizes as the submission form cannot exceed 25 MB in uploaded image files (usually there are a maximum of 3 per artwork). You will receive an error if this limit is exceeded. You also have to make sure your pixel size meets the specifications on the submission.

Here's how you can find these sizes on your computer:

- Open the folder or file location where the image is saved.
- Right-click the image.
- Select Get Info (Mac) or Properties (Windows). For Windows users, you also need to click on either the Details or Summary tab for the information. The tab will depend on your operating system.

If your file exceeds the maximum pixel size, you will need to resize it smaller. This can be done using Preview (MAC), Paint (Windows), or other software products. There are also some online file resizers such as [https://picresize.com](https://picresize.com/) or [https://www1.lunapic.com/editor.](https://www1.lunapic.com/editor) In addition to pixel size, they also have the ability to resize image size in MB.

If your file size is below the minimum pixels, you will need to get another picture. You cannot increase the number of pixels without a loss of image quality.

Even if your image file is within the specific pixel range, it may still be too large for uploading due to image resolution, number of colors, compression/quality, etc. You can check the file size using the instructions above. Remember that 1000 KiloBytes (KB) = 1 MegaByte (MB). To reduce the file size, you may need to set a pixel size closer to the minimum requirement.

Since there are slight variations in how file sizes are calculated, we recommend a 24 MB target size for ALL your uploaded images collectively (12 MB each if submitting 2 images or 8 MB each for 3 images). You can slightly decrease the image quality or resolution when saving the image to reduce the file size.

If you are accepted into the Festival exhibition, you WILL be contacted if your image isn't suitable for printing. This can be due to resolution issues, lighting problems, or blurriness. You may need to provide updated photos or make arrangements for a professional photographer.

*Additional Resources*

[Tips for Successful Art Quilt Photography](https://www.saqa.com/tips-successful-art-quilt-photography) by Lynn Krawczyk [Submitting Photos to SAQA Publications](https://www.saqa.com/submitting-photos-saqa-publications) by Deidre Adams [Basics of Copy Photography](https://kestrelmichaud.com/blog/2018/basics-of-copy-photography/) by Kestrel Michaud [Help with Resizing Photos](http://player.vimeo.com/video/32058970?title=0&byline=0&portrait=0) by Gloria Hansen (video) [Shoot That Quilt! Digital photography for textile artists](http://www.hollyknott.com/stq/) by Andy Baird and Holly Knott [Preparing Your Digital Images for Juried Exhibition](https://www.saqa.com/preparing-your-digital-images-juried-exhibition) by Gregory Case [Photoshop Help / Image size and resolution](http://helpx.adobe.com/photoshop/using/image-size-resolution.html)